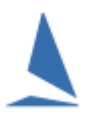

# **Background**

One of the key things the keelboat clubs have been seeking is results data stored in an on-line database that the club can then access for several different purposes.

This is currently a work in progress but is a major undertaking. The initial step is to get all keelboat clubs to start uploading their results into a common web based database.

*This will provide full handicap data for your club HCer(s) to access on line AND adjust HCs for the next race, online.*

In the future this will enable us to provide additional facilities such as...

- Data for the Rotating Results screens for Club use. [currently available] [View HERE](https://topyacht.net.au/results/shared/tes_docs/TY%20~%20using%20TY%20res%20rotating%20screens.pdf?ty=6168)
- API access to results data to create club specific results pages driven by your club Web developers.
- Results direct from that database rather than then needing to be hosted by you web provider.
- Cross club/events results data to enable club/event handicappers to look at the relative performance of a visiting boat. Thus replacing the previous cross club HC database.
- Further, we hope this will eventually provide a TopYacht wide HC boat reference point.

*The relevant things to confirm* – failing to do this may destroy your *TYResults* data!

- 1. There must be a one to one relationship between the TY DB and the TES event ID
- 2. There must be the correct Event ID on the User Registration page.
- 3. There must be a unique DB Number on the User Registration page for that DB Year.
- 4. The various TES interaction links must be pointing to /kb/ not /aus/

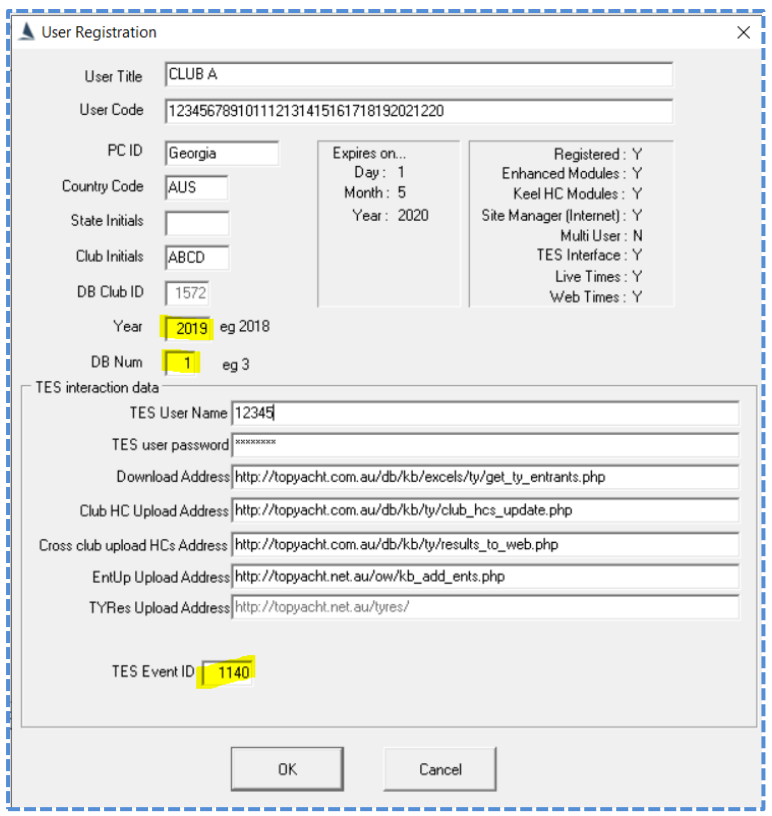

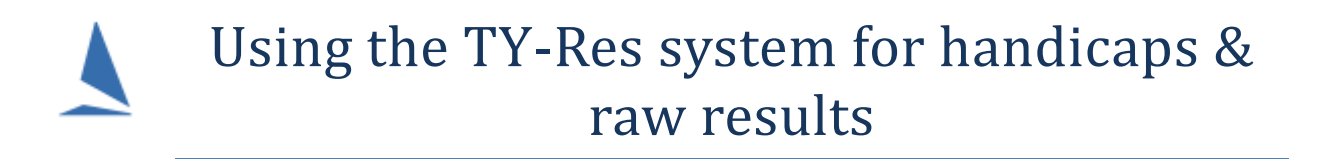

### **Club Overview Matrix**

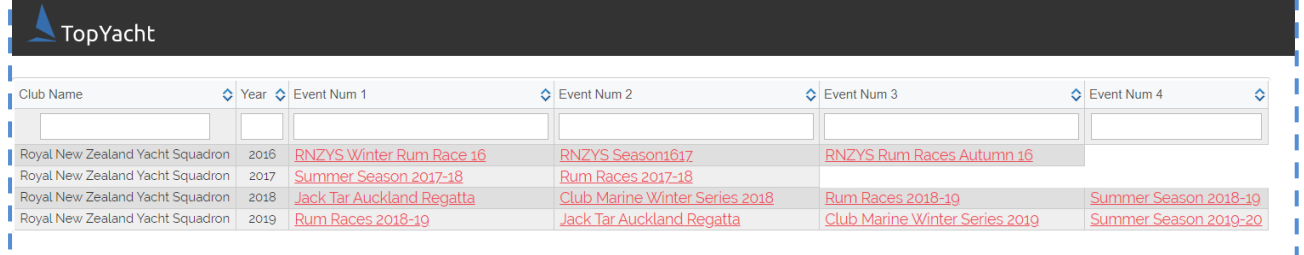

## **Raw results**

#### https://topyacht.net.au/tyres/Controller/ReRoute.php?m=1&c= xxxx *Where C=xxx is your club ID*

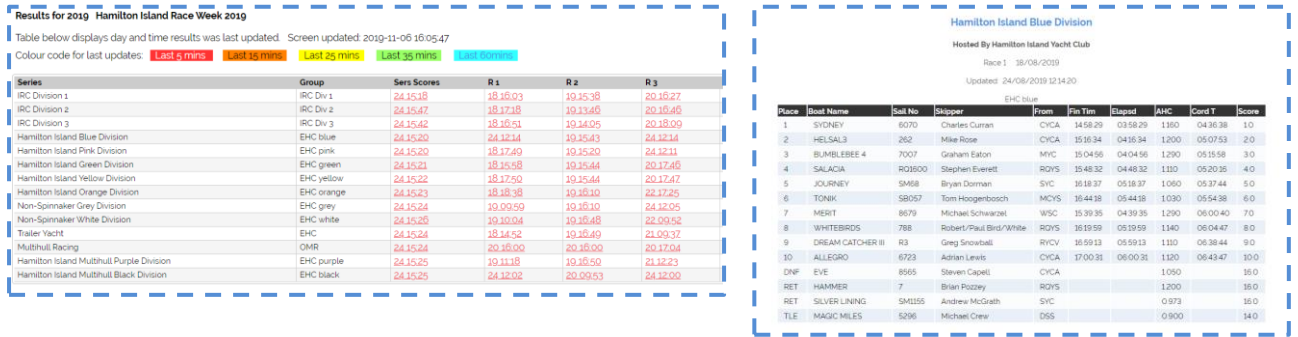

# **Handicap Data**

#### https://topyacht.net.au/tyres/Controller/ReRoute.php?m=2&c=xxxx *Where C=xxx is your club ID*

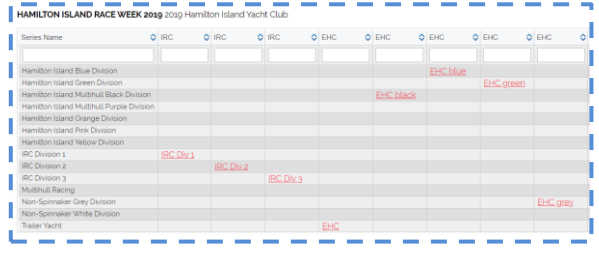

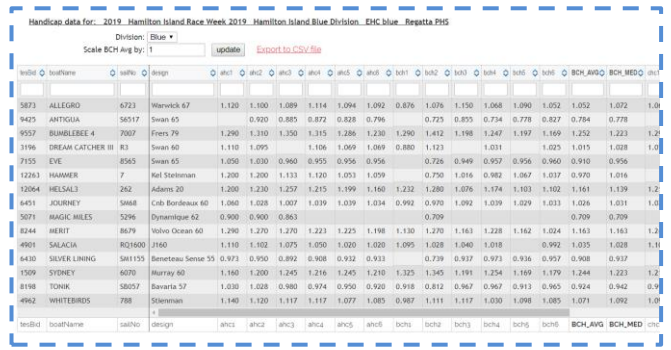

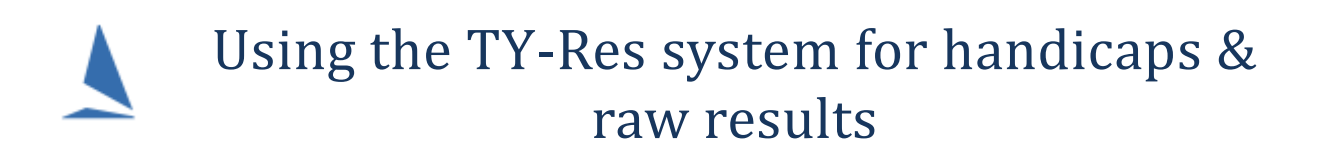

### **How to get the data to the web**

The upload process has been automated to make it as simple as possible:

There are two ways you can do this:

**#1** When you select "Internet" and press the print button. This functions as usual and at the same time data is also sent to the *TY Results* database.

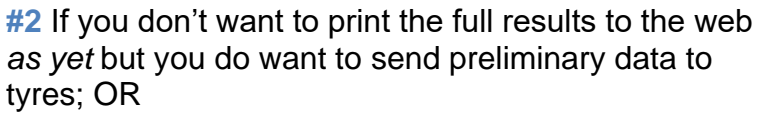

if you don't wish to publish these results to the club's web site at all.

You can use the small green button on the `view race results` screen to just send data to tyres – Note you'll need to use the green button on each group (there is not an ALL groups option)

**Revised: 20191112 - RM Revised: 20191106 - GW**

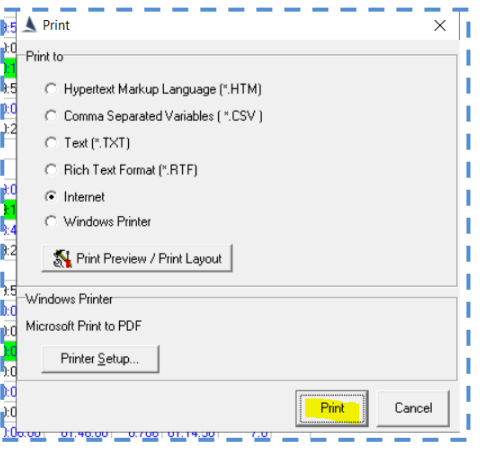

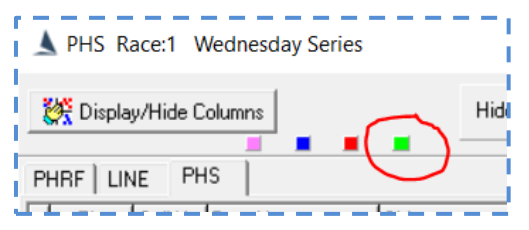